ZEBRA et la tête de zèbre stylisée sont des marques de commerce de Zebra Technologies Corp. enregistrées dans plusieurs juridictions dans le monde. Toutes les autres marques de commerce sont la propriété de leurs titulaires respectifs. 2023 Zebra Technologies Corp. ou ses sociétés affiliées. Tous droits réservés.

# **Important**

Le pilote DOIT être installé avant de connecter l'imprimante à l'ordinateur, sinon cela entraînera des complications. Si le pilote pour cette imprimante n'est pas installé sur votre ordinateur fonctionnant sous Microsoft Windows, téléchargez-le à l'adresse zebra.com/zq600plus-info et installez-le avant de continuer.

4. Retirez l'isolant adhésif de la partie supérieure du bloc-batterie. Jetez-le après l'avoir retiré.

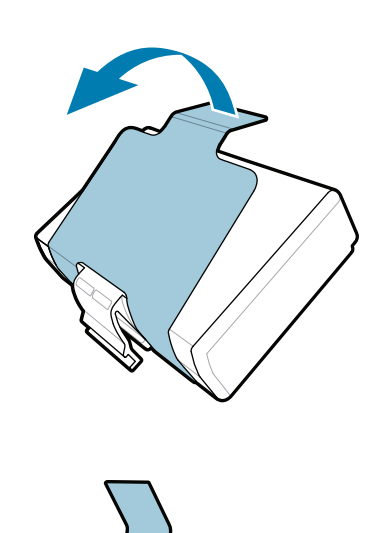

- 3. Tirez sur la languette de l'isolant adhésif situé au bas du bloc-piles.
- 

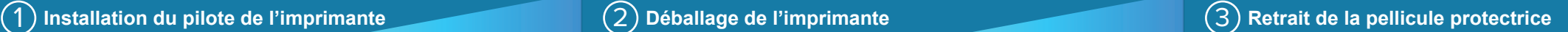

Vérifiez que vous avez les articles affichés. Les accessoires peuvent varier selon la région.

Conservez la boîte et les fournitures d'emballage au cas où vous auriez besoin de ranger ou d'expédier votre imprimante à l'avenir.

Pour alimenter l'imprimante, vous pouvez charger la batterie à l'aide d'un chargeur compatible ou d'un socle d'accueil, ou utiliser un adaptateur d'alimentation CA.

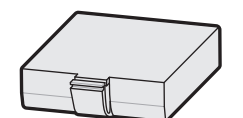

- 1. Appuyez sur la languette de déverrouillage de la
- 2. batterie. Faites pivoter le bloc-piles et soulevez-le pour le sortir de l'imprimante.

**Guide de démarrage rapide**

#### 4 **Retrait de la batterie** 5 **Charge de la batterie**

Zebra Technologies | 3 Overlook Point | Lincolnshire, IL 60069 USA zebra.com

. P1131107-01FR

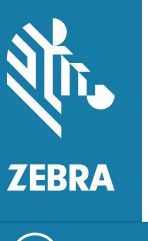

Les « X » dans les numéros de pièce varient selon la région.

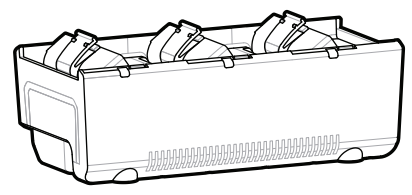

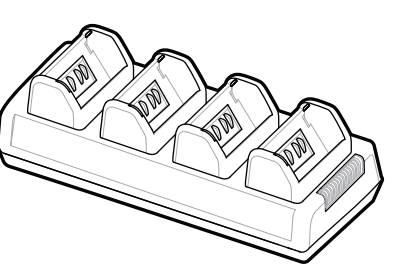

**Accédez au zebra.com/zq600plus-info et**  https://zebra.com/zq600plus-info **installez le pilote destiné à votre imprimante.**

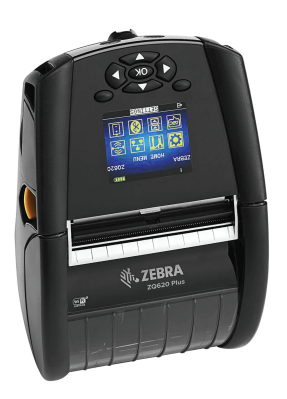

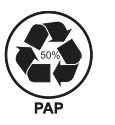

## **ZQ610 Plus ZQ620 Plus**

BTRY-MPP-34MA1-01

AC18177-**X** Quad Battery Charger

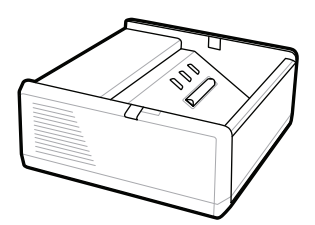

SAC-MPP-1BCHG**XX**1-01 1-Slot Battery Charger

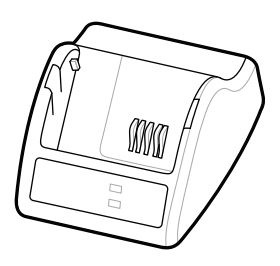

P1031365-**XXX** Smart Charger-2

P1031365-0**XX** P1065668-0**XX**

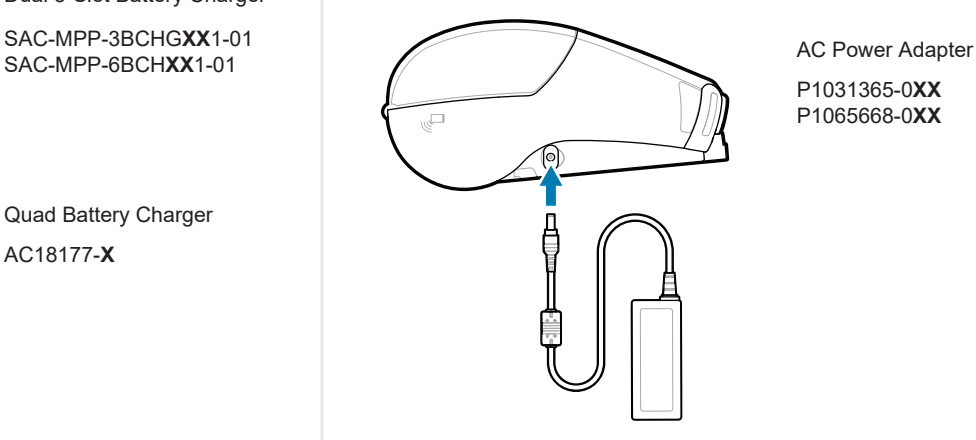

SAC-MPP-6BCH**XX**1-01

3-Slot Battery Charger Dual 3-Slot Battery Charger

**zebra.com/zq600plus-info** https://zebra.com/zq600plus-info

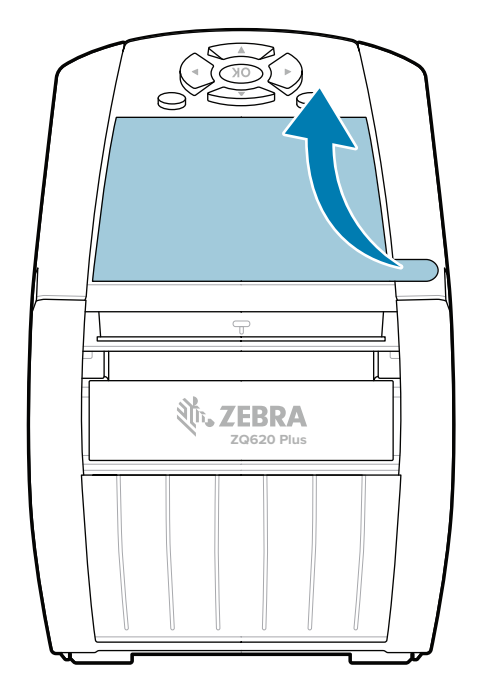

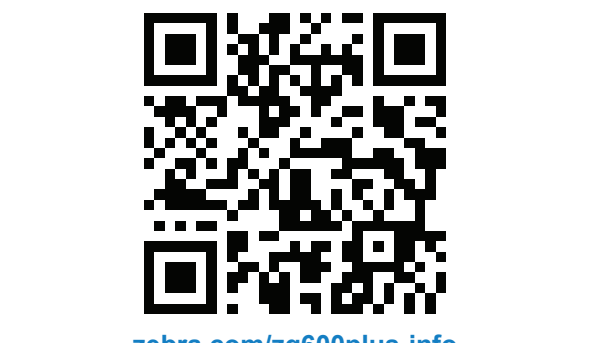

### 8 **Jumelage d'un appareil mobile**

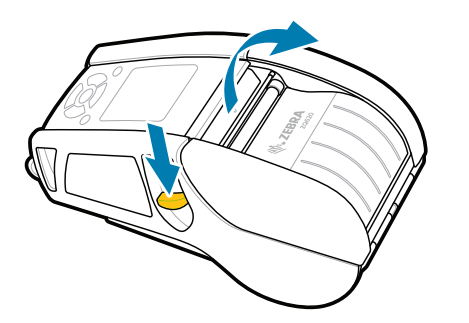

Maintenez le bouton **○** FEED papier enfoncé pour faire avancer le support dans le trajet du papier.

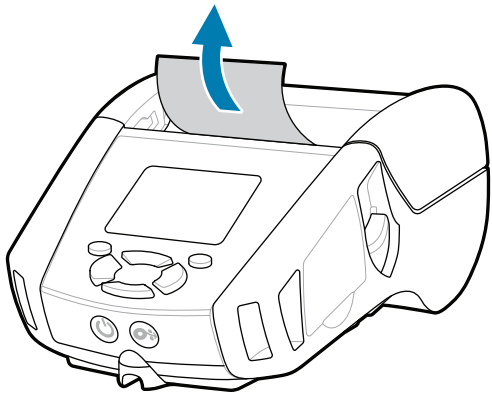

Maintenez le bouton **POWER** activation enfoncé pendant au moins trois secondes pour mettre l'imprimante sous tension.

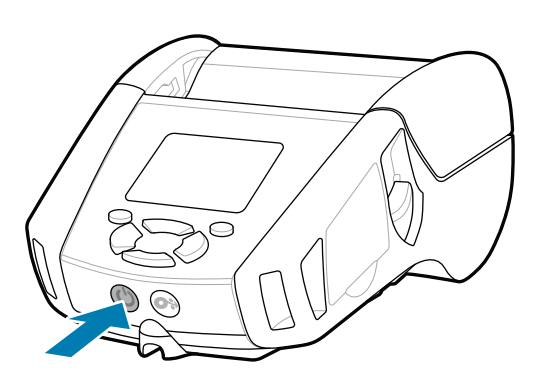

connaissances.

1. Faites glisser le bouton de déverrouillage du loquet vers l'avant pour ouvrir le couvercle du support.

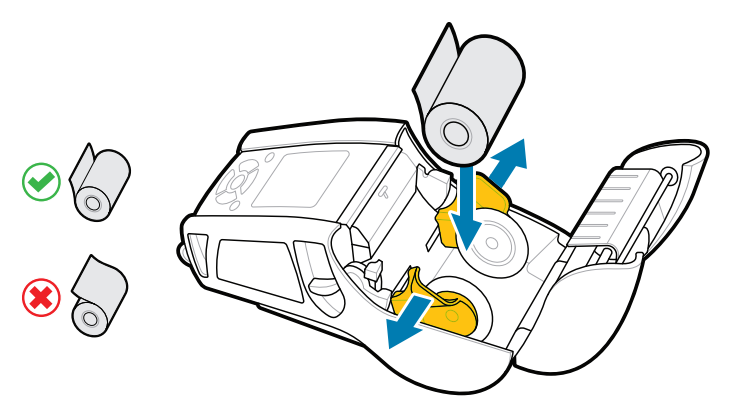

2. Insérez le rouleau de support dans le compartiment dans l'orientation illustrée.

3. Fermez le couvercle du support en vous assurant d'alimenter manuellement l'extrémité du rouleau du support à l'extérieur de l'imprimante.

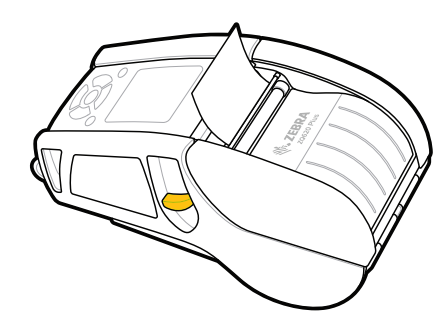

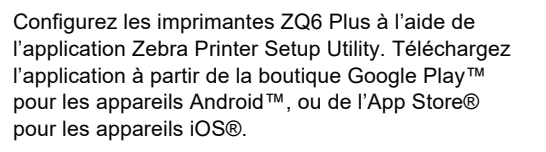

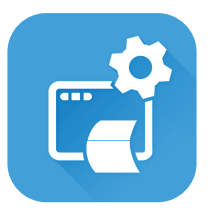

Besoin de gérer votre imprimante? https://gebra.com/printsecure.imprimante? zebra.com/profilemanager zebra.com/printsecure

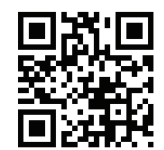

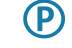

Apprenez-en plus sur les fournitures  $\frac{1}{2}$  Zebra authentiques. zebra.com/supplies

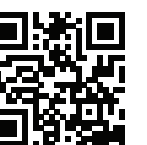

Besoin de gérer votre imprimante?

Utilisez les connectivités CCP et Bluetooth pour jumeler un appareil. Pour faciliter le jumelage, l'adresse MAC Bluetooth est étiquetée à l'arrière de l'imprimante et sur la boîte sous forme de code à barres.

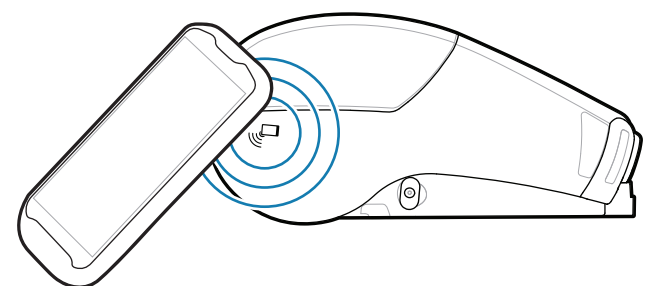

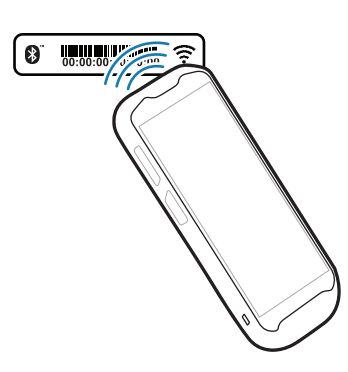

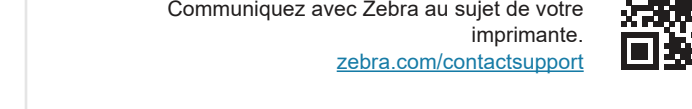

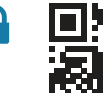

**Zebra Printer Setup Utility**

ip.zebra.com

Consultez la documentation d'utilisation et les **https://**zebra.com/zq600plus-info<br>https://zebra.com/zq600plus-info zebra.com/zq600plus-info

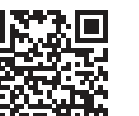

**Https://**zebration.com/decréer une étiquette?

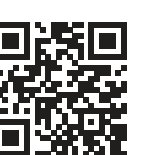

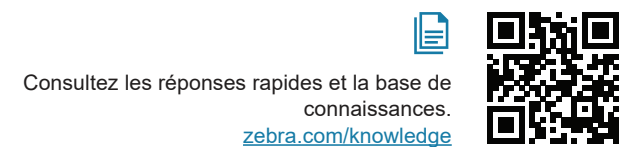

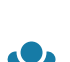

 $\bullet$ 

F

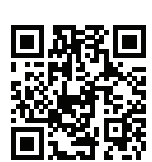

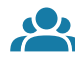

4. Le couvercle du support s'enclenchera.

Joignez-vous à la communauté des utilisateurs  $e^{i\theta}$ . et ambassadeurs de Zebra. zebra.com/zebradesigner zebra.com/supportcommunity

zebra.com/knowledge

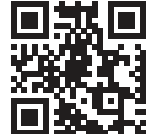

En savoir plus sur les brevets de produit.

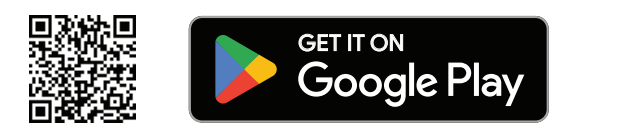

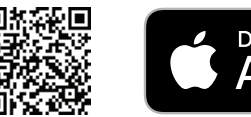

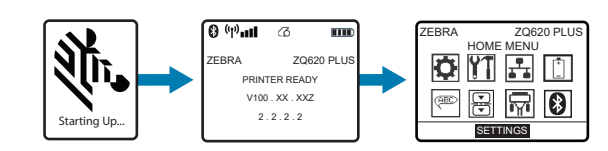

#### **Soutien et information**

 $\blacktriangleright$ 

KA

ୗୖ୕ୡ

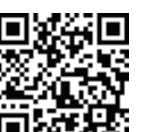

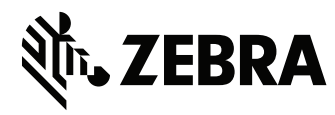

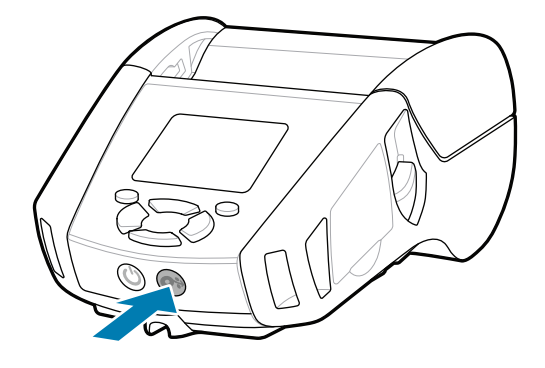

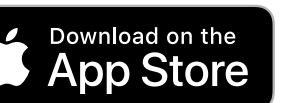

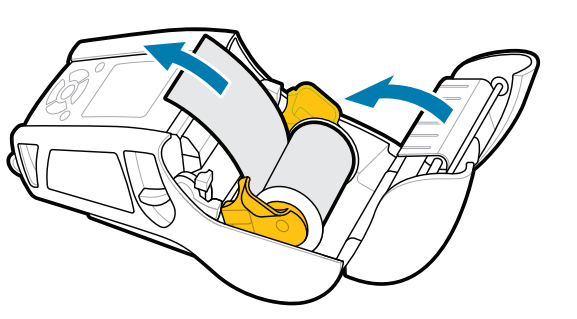